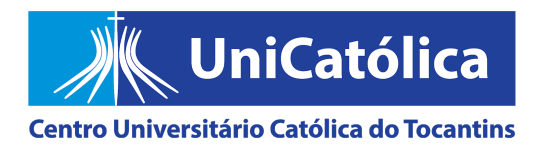

## **CURSO SISTEMAS DE INFORMAÇÃO**

Kleber Junio Cabral Chaves

# **=-DESENVOLVIMENTO DE UMA FERRAMENTA PARA GESTÃO DE EVENTOS**

Relatório final de Estágio apresentado como requisito parcial para aprovação na disciplina de Estágio Supervisionado I, da Universidade Católica do Tocantins — UNICATOLICA —, sob a orientação do professor Esp. Frederico Pires Pinto.

Palmas – TO 2020

#### **INFORMAÇÕES DO ACADÊMICO:**

Nome: Kleber Junio Cabral Chaves Matrícula: FC20163243 Período: 8º período E-mail: kjjunio80@gmail.com Telefone: 63 99259 4449

#### **INFORMAÇÕES ACADÊMICAS**

Professor Orientador: Frederico Pires Pinto

Área de realização do Estágio: Sistemas de Informação; Aplicações web; Aplicativos móveis; Eventos; Metodologia Ágil para desenvolvimento de Software; Tecnologia híbrida para desenvolvimentos de aplicativos

Data: \_\_\_\_/ \_\_\_\_/ \_\_\_\_\_ \_\_\_\_\_\_\_\_\_\_\_\_\_\_\_\_\_\_\_\_\_\_\_

Assinatura do Aluno

#### **ACEITE DO ORIENTADOR:**

Observações:

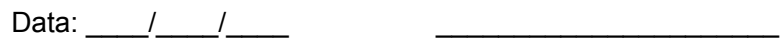

Assinatura do Orientador

### **PARECER DO COORDENADOR DE ESTÁGIO:**

Observações:

Data: \_\_\_\_/ \_\_\_\_/\_\_\_\_ \_\_\_\_\_\_\_\_\_\_\_\_\_\_\_\_\_\_\_\_\_\_\_\_\_\_\_\_\_

Coord. de Estágio Supervisionado

#### **1 INTRODUÇÃO**

Eventos são importantes mecanismos para disseminação de conhecimento e socialização entre pessoas. As tarefas de divulgação e a forma de se comunicar são detalhes importantes que podem impactar diretamente no seu sucesso. Atualmente, a tecnologia tem auxiliado muito bem nessas tarefas. Redes sociais, páginas webs, e até aplicativos já têm sido largamente utilizados nas etapas relacionadas a gestão de um evento.

Percebendo a aceitação e uso da tecnologia na gestão de eventos e partindo da ideia que ferramentas podem ser melhoradas e criadas, a fim de melhorar a comunicação, este trabalho buscou então apresentar o desenvolvimento de uma ferramenta de sistemas de informação para agregar valor aos eventos, através da centralização de informações, proporcionando assim mais controle, comodidade e rapidez, a fim de aumentar o envolvimento dos participantes com os eventos.

Assim a ferramenta desenvolvida é composta por 2 aplicações, uma web e outra mobile. A aplicação web foi desenvolvida para os organizadores, a fim de que eles realizem o envio e atualização das informações do evento. Já a aplicação mobile é voltada para os participantes, a ideia é proporcionar a estes maior comodidade e versatilidade no recebimento de informações e atualizações relacionadas ao evento que está participando.

O desenvolvimento deste trabalho teve como ponto de partida o Congresso Nacional de Sorgo e Milho, que será realizado no segundo semestre de 2020, na cidade de Palmas, Tocantins. Entretanto, o objetivo da aplicação não é ser uma aplicação particular, mas generalista, se adequando perfeitamente a qualquer outro evento.

#### 1.1 ÁREA DE CONCENTRAÇÃO

Este trabalho foi concentrado nas áreas de planejamento e desenvolvimento de sistemas, tanto web, como mobile.

A site foi desenvolvido usando a linguagem de programação Ruby, o framework de desenvolvimento web Ruby on Rails e o banco de dados objeto-relacional Postgres.

A aplicação mobile foi desenvolvida usando os recursos oferecidos pelo kit de ferramentas da Google, o Flutter. Esse ferramental foi escolhido por ser um dos mais modernos e pela possibilidade de gerar um aplicativo que funcione nas duas principais plataformas mobile, que são o android e o ios. Além disso, também está sendo usado o Firebase Realtime Database, que é um banco de dados NoSQL hospedado na nuvem. Essa banco de dados foi escolhido para o armazenamento dos dados dos usuários do aplicativo, devido a grande facilidade de integração com o Flutter.

## 1.2 OBJETIVO

O objetivo geral é desenvolver uma ferramenta que auxilie na gestão de eventos, desde a divulgação até a inscrição.

## 1.2.1 OBJETIVOS ESPECÍFICOS

- 1. Levantar os requisitos de de forma incremental e iterativa, usando valores e técnicas dos métodos ágeis de desenvolvimento
- 2. Definir etapas do desenvolvimento utilizado o Kanban
- 3. Realizar a prototipação em baixo nível das telas e o fluxo de telas de cada funcionalidade
- 4. Desenvolver aplicação
- 1.3 MOTIVAÇÃO

A motivação principal para realização deste trabalho foi a chance de aplicar na prática os processos de concepção até a codificação de uma aplicação móvel multiplataforma utilizando valores e métodos ágeis de desenvolvimento.

A oportunidade de desenvolver uma solução tecnológica para auxiliar a gestão do Congresso Nacional de Sorgo e Milho que brevemente será realizado na cidade de Palmas-TO, contribuiu também de forma significativa para realização deste trabalho.

#### 1.4 JUSTIFICATIVA

O que justificou a inicialização e execução deste projeto foi o fato de que muitos eventos ainda não contam com um rede de comunicação integrada tecnologicamente. E atendendo a uma caso específico, o Congresso Nacional de Sorgo e Milho, percebeu-se que, mesmo hoje, na era da informação informação, muitos eventos ainda são organizados de forma tradicional, por meio da utilização de Banners, Cartilhas. Verificou-se que essas estratégias, embora úteis e pertinentes, podem ser corroboradas ou até mesmo substituídas por uma aplicação única, centralizada, dinâmica e abrangente. Esta solução viria a diminuir custos, com a diminuição da impressão de banners e cartilhas, além de aumentar o engajamento dos participantes com o evento.

#### 1.5 ORGANIZAÇÃO DO DOCUMENTO

Este trabalho está estruturado em introdução, referencial teórico, metodologia, resultados e conclusão. Na introdução é apresentada a ideia sintetizada do projeto, as motivações e justificativas, os objetivos gerais e específicos, bem como a área de concentração deste trabalho.

No referencial teórico é apresentado uma pesquisa bibliográfica de conceitos, técnicas e ferramentas relevantes para este projeto. Na metodologia é exposto os procedimentos e métodos usados para realizar o planejamento e o desenvolvimento dos dois sistemas.

Nos resultados é levantado algumas informações a respeito das aplicações, as entregas realizadas e os resultados tanto da parte web, como do aplicativo mobile.

Na conclusão é exposto as considerações finais do autor, sua visão geral sobre todo o projeto e resultados. Além de discorrer sobre algumas sugestões para trabalhos futuros e melhorias nas aplicações desenvolvidas.

#### **2 REFERENCIAL TEÓRICO**

Nessa seção encontram-se se registrados os principais conceitos, técnicas e ferramentas que foram usadas durante o desenvolvimento dos dois sistemas propostos.

#### 2.1.1 Metodologias ágeis

É cada vez maior a necessidade de desenvolver aplicações que respondam bem a mudanças durante o processo de desenvolvimento. Além disso, o processo de construção e entrega têm demandado cada vez mais agilidade e eficiência. E foi nesse cenário que as metodologias ágeis de software surgiram.

O desejo de utilizar abordagens de desenvolvimento de software mais leves, no sentido de focar no desenvolvimento do software ao invés da documentação, começou a bastante tempo (BRAZ, 2013). Mas foi 2001 que essa abordagem ganhou mais consistência. Quando 17 especialistas em desenvolvimento de software se reuniram e consolidaram alguns princípios que ficaram conhecidos como Manifesto para Desenvolvimento Ágil de Software, ou simplesmente Manifesto Ágil (BRAZ, 2013).

Manifesto Ágil passa a valorizar (PÁDUA, 2019):

- 1. Indivíduos e interações mais que processos e ferramentas;
- 2. Software em funcionamento mais que documentação abrangente;
- 3. Colaboração com o cliente mais que negociação de contratos; e
- 4. Responder à mudança mais que seguir um plano

Como base nestes princípios, metodologia ágeis de software foram surgindo e ganhando destaque. Segundo Pádua (2019), dentre as diversas metodologias ágeis existentes, ou também chamados de métodos ágeis, as mais difundidas são o XP e o Scrum, sendo o XP a mais conhecida.

#### 2.1.1.1 XP

XP é a sigla para *Extreme Programming*. É um método ágil que se baseia em um conjunto de princípios formulados por Kent Beck (PÁDUA, 2019). No site oficial, [www.extremeprogramming.org](http://www.extremeprogramming.org/) são expostas algumas regras que norteiam esse método. Dentre as regras usadas no XP, as que mais fizeram sentido e foram usadas no desenvolvimento deste projeto, foram as seguintes:

- 1. Planejamento:
	- a. Fazer frequentes liberações pequenas.
	- b. Dividir o projeto em iterações.

#### 2. Desenho:

- a. Usar simplicidade no desenho.
- b. Testar ideias por meio de protótipos (chamados de *spike solutions)*.
- c. Refatorar sempre, onde e quando possível.

Diversas outras técnicas, possivelmente muito importantes, se não dizer essenciais para projetos maiores, não foram usadas durante o desenvolvimento deste projeto por terem se mostrado dispensáveis e até inviáveis, como por exemplo os testes de unidade e a programação em pares.

### 2.1.1.2 Scrum

Scrum é uma método ágil que também segue os princípios do manifesto ágil. Tanto é que alguns de seus fundadores, Jeff Sutherland e Ken Schwaber são signatários desse manifesto (SHROCO e MACEDO, 2015).

Segundo Pádua (2019, p. 93) "O termo 'scrum' vem do rúgbi, jogo no qual há uma formação compacta dos jogadores, que tentam manter o controle da bola ao assumirem essa formação".

Este método implementa o conceito de iterativo e incremental, ou seja, o produto é construído em partes (iterações) e no término de cada parte é entregue um novo incremento funcional, até que o desenvolvimento seja concluído (SHROCO e MACEDO, 2015).

No Scrum, para melhor visibilidade do andamento de cada iteração (*sprint*), costuma-se usar um visualização das tarefas na forma de quadro inspirado no kanban, que é uma canaleta visual utilizada para sinalizar o estado atual dos projetos (SHROCO e MACEDO, 2015). Como exemplo da figura abaixo.

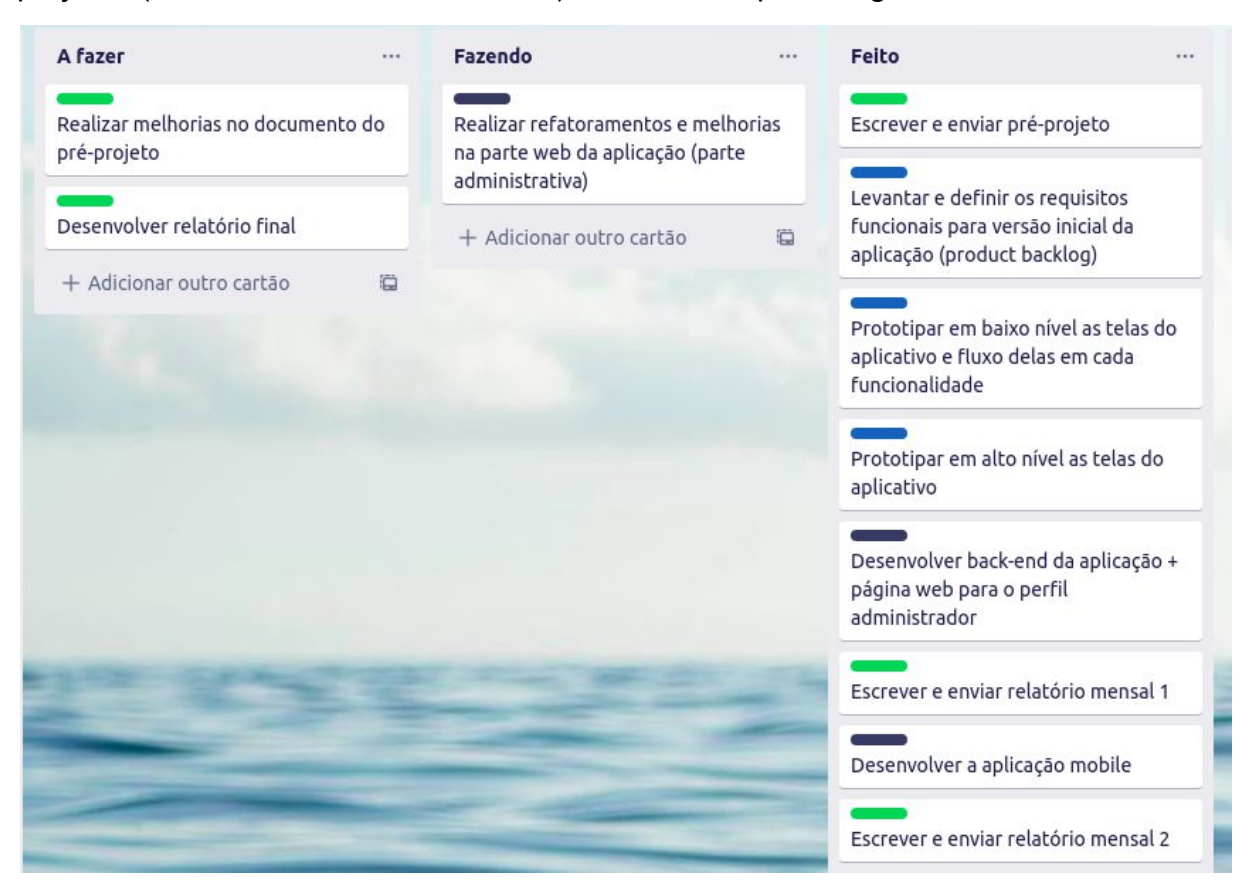

**figura 1**: Parte do quadro Kanban usando durante desenvolvimento deste projeto.

O quadro da figura 1 foi desenvolvido e compartilhado com os stakeholders do projeto. Mas precisamente com uma pessoa que foi considerada o *Product Owner* ("dono" do produto). No caso o supervisor e orientador deste trabalho.

O Scrum é uma metodologia que possui diversas técnicas e métodos de gestão de equipes e de trabalho. Entretanto, nem todas as técnicas do Scrum foram usadas, pelo simples fato de ter se mostrado dispensáveis e até inviáveis, como por exemplo a construção de alguns artefatos e realização de algumas reuniões entre equipe (cerimônias).

#### 2.1.2 Prototipação

Os protótipos seriam uma espécie de "projeto-rápido". Uma forma de representar visualmente os aspectos do software que irão ficar visíveis ao cliente/usuário (SHROCO e MACEDO, 2015). Pois isso, o desenho de um protótipo começa com a definição dos requisitos.

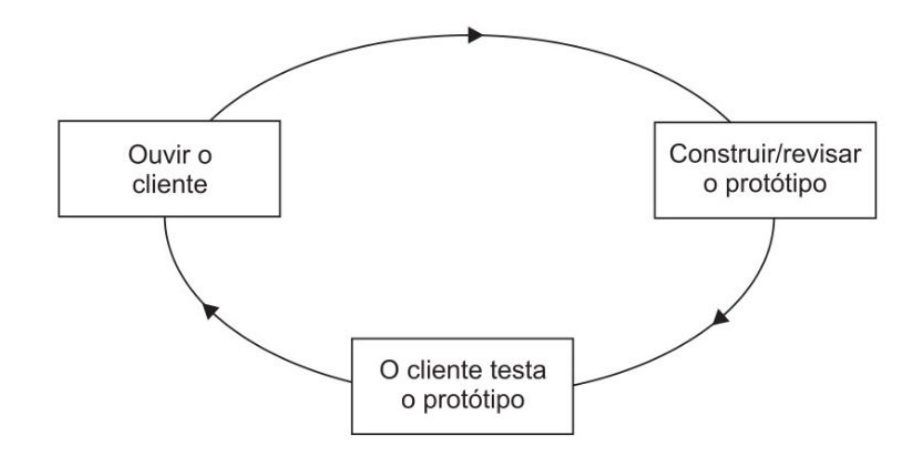

**figura 2**: Figura retirada do livro de Shroco e Macedo (2015, p. 63). Visão geral do paradigma de prototipagem.

No entanto, antes de se iniciar a prototipagem de um sistema é importante distinguir os níveis e a naturezas básicas de um protótipo. Quanto à natureza, eles podem ser evolutivos ou descartáveis. Quanto ao nível, eles podem ser de baixo ou alto nível. Protótipos evolutivos, ou evolucionários, são uma versão parcial do produto, fazendo assim parte da entrega final do projeto. Diferentemente dos evolutivo, os descartáveis não farão parte do produto final. São apenas uma forma de "demonstrar o que foi entendido ou resolvido em relação a algum aspecto da análise ou desenho do produto" (PÁDUA, 2019, p. 173).

Quanto ao nível do protótipo, os de baixo nível, também chamados por alguns autores de protótipos de requisitos, não tem por objetivo representar fielmente as interfaces de usuário do produto real, mais sim "explorar aspectos críticos dos requisitos de um produto, simulando de forma rápida um pequeno subconjunto da funcionalidade" (PÁDUA, 2019, p. 175).

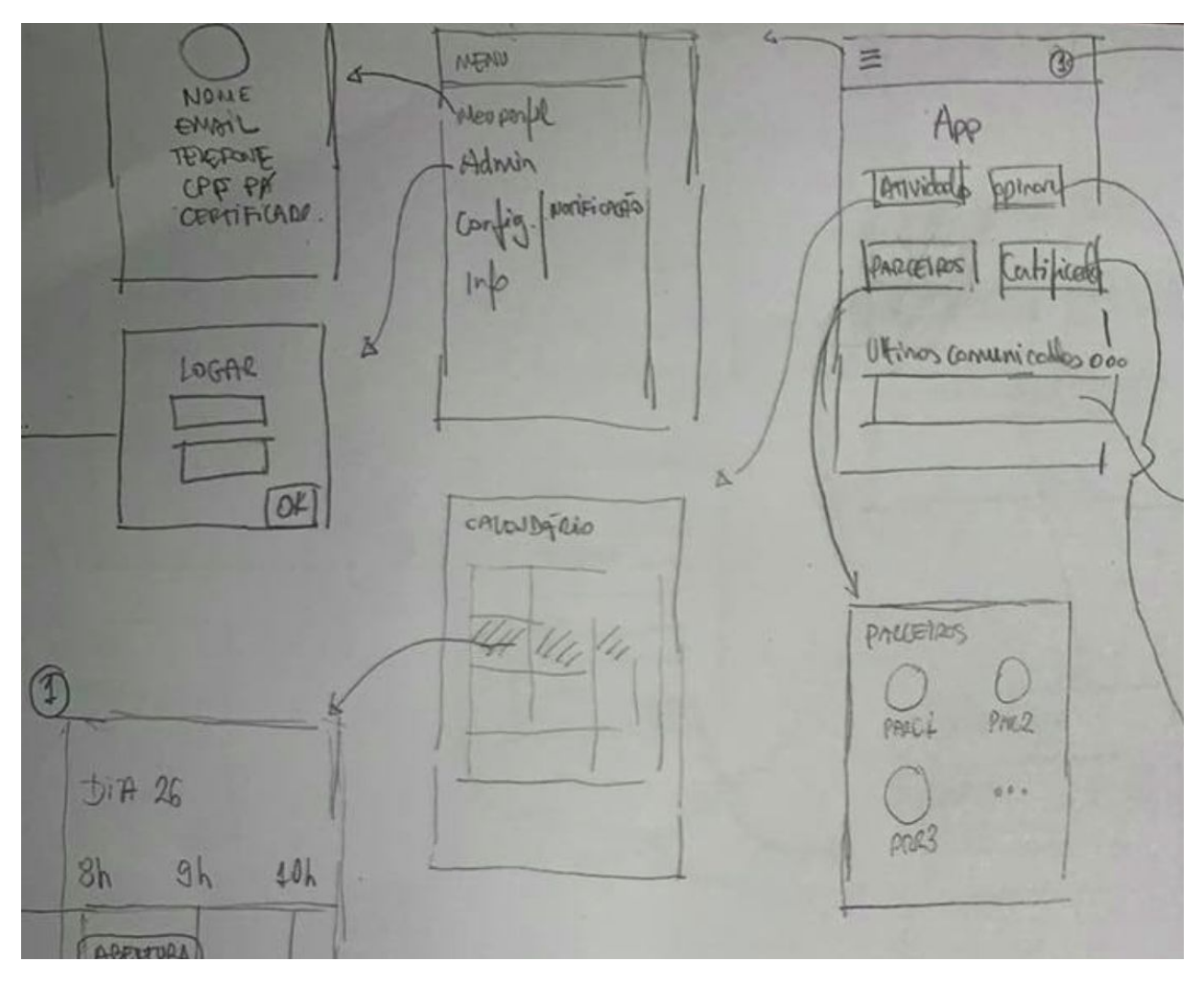

**figura 3**: parte de um dos protótipo de baixo nível feito no início do projeto objetivando auxiliar o levantamento de requisitos.

Já os protótipos de alto nível, também chamados de protótipos de desenho, esses sim buscam representar e validar as interfaces de usuários do produto real. Busca simular "os principais aspectos estáticos, de estado e de navegação das interfaces de usuário do produto" (PÁDUA, 2019, p. 252).

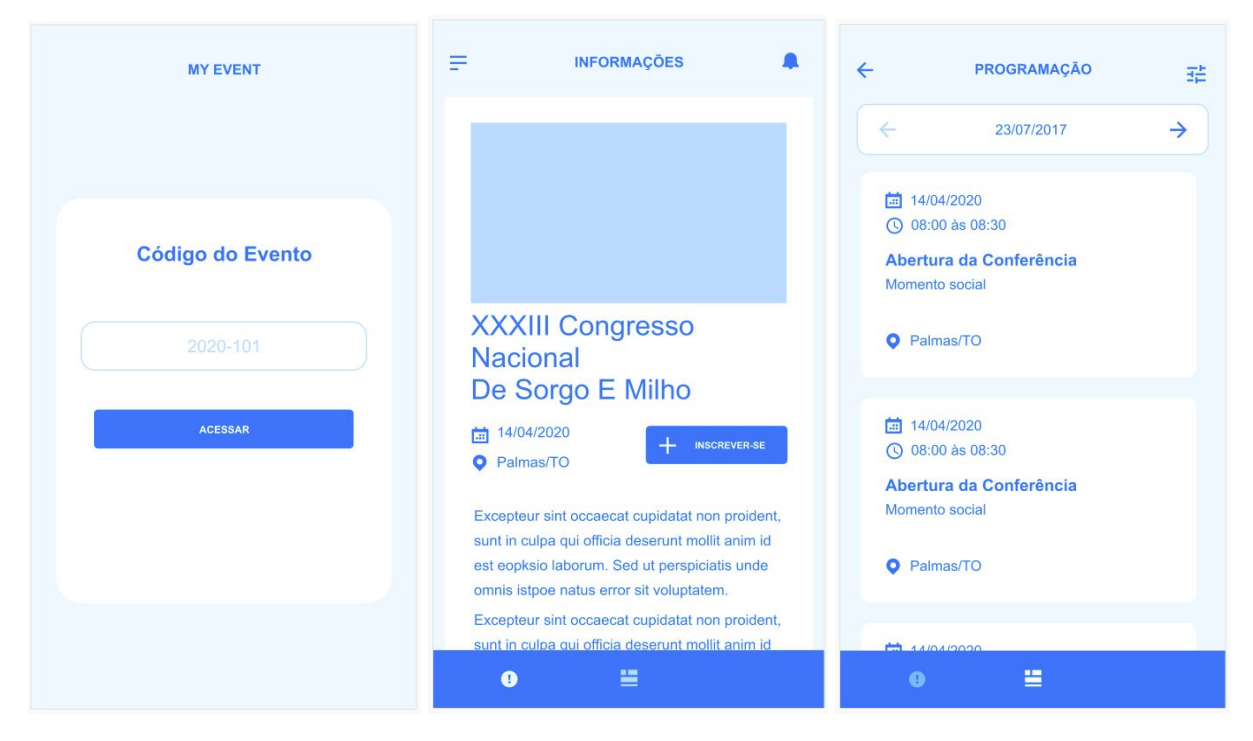

**figura 4**: Algumas telas dos protótipo de desenho (protótipos de alto nível) feitos após a especificação dos requisitos.

Portanto, o uso de cada tipo de protótipo depende do problema a ser resolvido. Segundo Pádua (2019), os protótipos evolucionários não costumam ser aplicados ao desenvolvimento iterativo, como é o caso do XP e do Scrum. Isso porque estes produzem sucessivas liberações, e segundo ele "Liberações não são protótipos, pois nenhum dos padrões do processo adotado é afrouxado em sua confecção" (PÁDUA, 2019, p. 173). Dessa forma, para este projeto, apenas protótipos descartáveis foram utilizados.

## 2.1.3 Flutter

Flutter é o kit de ferramentas de interface do usuário, do Google, usado para criar aplicativos belos e compilados nativamente para dispositivos móveis, web e desktop a partir de uma única base de código (FLUTTER, 2020). "Seu objetivo é permitir que os desenvolvedores criem aplicativos de alta performance com uma experiência nativa em ambas as plataformas" (CORAZZA, 2018, p. 23).

Na sua mais recente versão, o Flutter traz a novidade de poder compilar a mesma base de código também para web, ou seja, para navegadores. Entretanto, essa funcionalidade ainda está na versão beta, e por isso, alguns problemas ainda

não relatados podem ocorrer. Da mesma forma, a compilação para desktop ainda está na versão inicial, versão Alpha, sendo suportado apenas a compilação para a plataforma macOS. Por outro lado, a compilação para código nativo mobile, tanto android como para ios já se encontra em uma versão estável e confiável, versão 1.17.

Flutter foi construído usando a linguagem de programação Dart. Uma linguagem de script, moderna, concisa, fortemente tipada e orientada a objetos (CORAZZA, 2018). Dart é semelhante a outras linguagens como Java ou Javascript.

Assim como é dito no site oficial do framework, no Flutter, tudo é um widget. Widget são blocos de construção básicos da interface de usuário, ou seja, todos os componentes visuais como por exemplo um texto, um botão, uma scroll... São widgets. "Os widgets formam uma hierarquia baseada na composição. Cada widget aninha dentro e herda propriedades de seu pai" (FLUTTER, 2020).

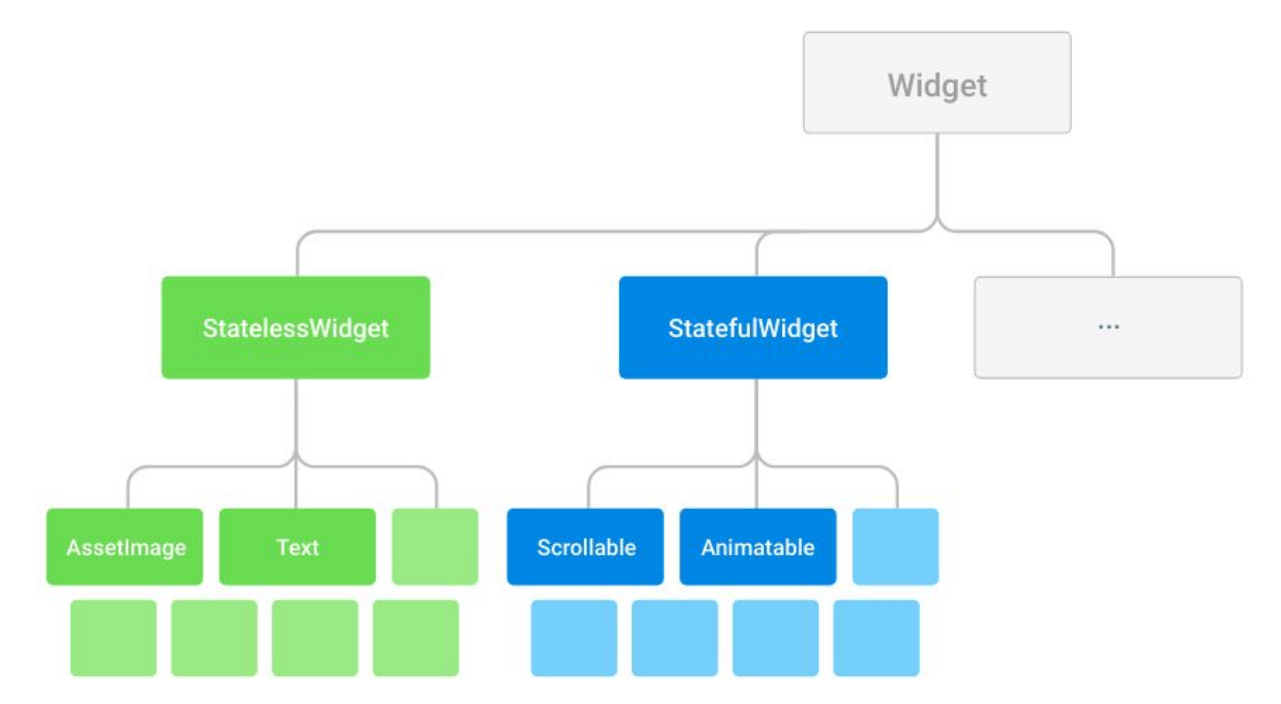

**figura 5**: Hierarquia de classes do Flutter. Fonte: <https://flutter.dev/docs/resources/technical-overview>

Ou seja, pela imagem acima é possível perceber que a hierarquia de classes é superficial e ampla. Ou seja, não há muita herança. O objetivo é maximizar o número possível de combinações. Por isso, no flutter, a composição é muito maior que a herança. Isso faz com que widgets geralmente sejam compostos de muitos

widgets pequenos e de uso único que se combinam para produzir efeitos poderosos (FLUTTER, 2020).

Outra coisa interessante do Flutter é a sua arquitetura. Ela é organizada em uma série de camadas, com cada camada sendo construída na camada anterior.

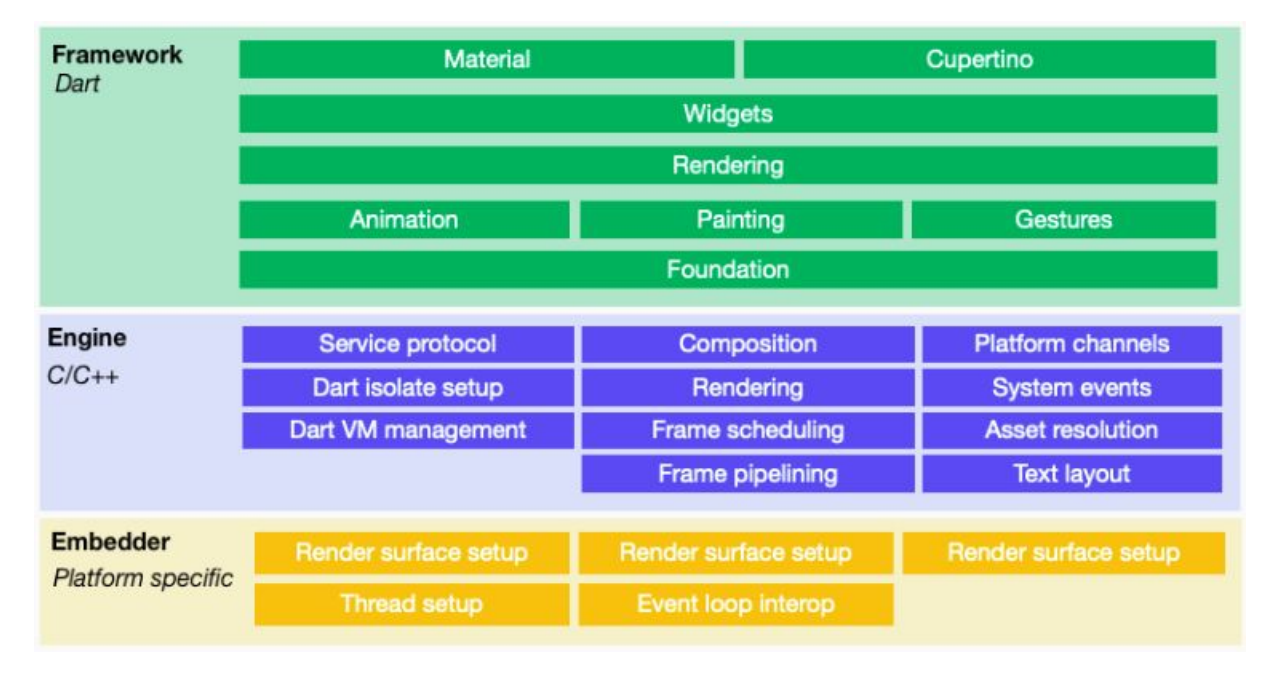

**figura 6**: Arquitetura em camadas do Flutter. Fonte: <https://flutter.dev/docs/resources/technical-overview>

O objetivo dessa estrutura é ajudar o desenvolvedor a fazer mais com menos código. Assim o desenvolvedor se preocupa apenas em utilizar as bibliotecas mais elevadas, e as demais, as inferiores cuidam das tarefas mais complexas como por exemplo a renderização de componentes nas respectivas plataformas.

### **3 METODOLOGIA**

Este trabalho baseou-se em uma pesquisa exploratória realizada com o objetivo de avaliar os possíveis benefícios que a solução proposta traria para o congresso em análise. Segundo Prodanov e Freitas (2013), esse é um tipo de pesquisa muito usada quando o projeto se encontra na fase preliminar, pois orienta a fixação de objetivos e a formulação de hipóteses.

Ela visa prover o pesquisador de um maior conhecimento sobre o tema ou problema de pesquisa em perspectiva. Por isso é apropriada para os primeiros estágios da investigação, quando a familiaridade, o conhecimento e a compreensão do fenômeno por parte do pesquisador são geralmente insuficientes ou inexistentes (RÉVILLION, 2003, apud MATTAR, 1994).

Também foi utilizado o método de investigação indutivo. Consistindo em basear-se no empirismo para chegar aos resultados desejados. "É um método responsável pela generalização, isto é, partimos de algo particular para uma questão mais ampla, mais geral" (PRODANOV e FREITAS, 2013, p. 28). Esse tipo de investigação foi escolhida pelo fato de que, desde o início, a aplicação foi planejada para atender não apenas ao congresso em perspectiva, mas também a outros eventos.

Quanto aos procedimentos técnicos, se utilizou muito das fontes de dados obtidas através das pessoas, mas precisamente se valendo de um estudo de caso.

> É um tipo de pesquisa qualitativa e/ou quantitativa, entendido como uma categoria de investigação que tem como objeto o estudo de uma unidade de forma aprofundada, podendo tratar-se de um sujeito, de um grupo de pessoas, de uma comunidade etc (PRODANOV e FREITAS; 2013, p. 60).

O estudo de caso foi realizado por meio da coleta de dados junto aos stakeholders do projeto. Mas precisamente com uma pessoa, a qual foi foi considerada o *Product Owner* ("dono" do produto). No caso o supervisor e orientador deste trabalho. Através de reuniões, mensagens de texto e dos protótipos de baixo nível desenhados, foram levantados os requisitos das duas aplicações, tanto a web, como a mobile.

Após o levantamento dos requisitos e a priorização de cada um deles, iniciou-se então a prototipação, em alto nível, das telas do aplicativo. Ao mesmo tempo, também, deu-se início ao desenvolvimento da parte web do sistema. Pelo fato de a parte web ser a provedora de informações para o aplicativo, esta teve de ser a primeira a ser codificada.

Os protótipos de alto nível foram desenvolvidos usado uma ferramenta chamada Adobe XD. A ferramenta se mostrou muito conveniente para este projeto pelo fato de possuir um versão gratuíta, ser intuitiva, de fácil aprendizado, e com um grande número de funcionalidades. Após desenhadas todas as telas, as mesmas foram compartilhadas com o *Product Owner* deste projeto. Após o *Product Owner* visualizar e testar o fluxo de telas no protótipo executável, foi realizada uma reunião, onde foi debatido alguns pontos e esclarecido melhor alguns requisitos. Essa reunião resultou na realização de modificações na proposta da aplicação, ou seja, no protótipo e no documento de requisitos (apêndice A). Chegou-se então a um novo protótipo (apêndice D), validado e pronto para servir de modelo para codificação da aplicação utilizando o Flutter.

### **4 RESULTADOS**

Usado algumas técnicas dos métodos ágeis de desenvolvimento descritos no referencial teórico, as duas aplicações foram planejadas, concluídas e documentadas em aproximadamente 90 dias. Conforme o cronograma estabelecido no documento do pré-projeto.

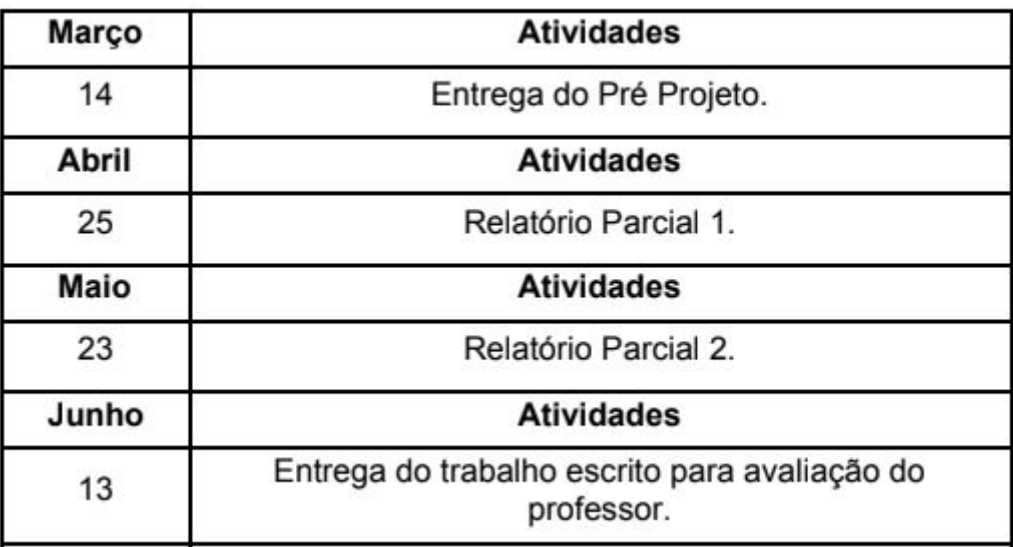

**figura 7**: Cronograma de atividades previsto no início do projeto.

Cada data do cronograma foi usada para realizar o planejamento das *sprints* (empregando a nomenclatura do Scrum) do projeto. Isso significa dizer que durante esses 90 dias, houveram 3 *sprints*: a primeira indo do dia 14/03 até 25/04; a segunda do dia 25/04 à 23/05; a terceira e última do dia 23/05 até 13/06 — sendo esta última a de menor duração.

Na primeira *sprint*, os esforços foram concentrados nas atividades de levantamento de requisitos e no fechamento do escopo inicial do produto. Nessa etapa, também foi iniciada e concluída a versão 1.0.0 da aplicação web, a parte que cuida de toda gestão de conteúdo do evento.

Ao final desta entrega, observou-se que grande parte dos objetivos específicos foram alcançados:

# **1. Levantar os requisitos de de forma incremental e iterativa, usando valores e métodos ágeis de desenvolvimento**

Para isso foram realizadas algumas reuniões online com os stakeholders do projeto e desenvolvido um documento online para o registro de todos os requisitos funcionais e apontamentos quanto ao escopo inicial do produto. O documento pode ser conferido no apêndice A.

#### **2. Definir etapas do desenvolvimento utilizado o Kanban**

Para isso foi elaborado um quadro online kanban com todas as etapas previstas para realização do projeto. No quadro também está contemplado o módulo web do sistema, uma necessidade que foi descoberta durante a realização do objetivo específico número 1. O quadro online completo pode ser conferido no apêndice B.

# **3. Realizar a prototipação em baixo nível das telas e o fluxo de telas de cada funcionalidade**

Esta etapa foi essencial para o levantamento dos requisitos e definição daqueles que seriam mais importantes na entrega inicial, aqueles que deveriam ser priorizados durante o desenvolvimento. Para isso, foram desenhadas todas as telas do aplicativo no papel (protótipos em baixo nível no apêndice C) e posteriormente partiu-se para a prototipação em alto nível utilizado o adobe XD (protótipo em alto níve[l](https://xd.adobe.com/view/24aa8d40-9450-4c61-76d6-dee07d0506c2-529b/) no apêndice D).

Após tudo isso, foi iniciado o desenvolvimento da aplicação web que já na primeira versão contemplou desenvolvido:

- login e cadastro de usuário (ok)
- $\bullet$  gerenciar eventos (ok)
	- gerenciar parceiros (ok)
	- gerenciar atividades (ok)

Concluída essa primeira entrega, foi então iniciado o planejamento da segunda *sprint*. Aqui os esforços se concentrados nas atividades relacionadas ao desenvolvimento do aplicativo consumindo conteúdo da aplicação web via chamadas HTTP.

Para se iniciar e atingir o desenvolvimento versão 1.0.0 do aplicativo, esforços consideráveis tiveram de ser desprendidos no estudo e no entendimento do kit de ferramentas então escolhido para essa empreitada: o Flutter. Ao se ter um entendimento consistente e seguro de como funciona e como se utilizar o kit de ferramentas, deu-se início então ao desenvolvimento da versão inicial do aplicativo intitulado: MyEvent.

Já na primeira versão, o aplicativo possuía alguns fluxos de navegação completos, já era possível por exemplo inserir o código de um evento, buscá-lo na internet e exibir todas as suas informações. Também já possuía validação de campos na tela de inserção do código do evento. Entretanto funcionalidade como login, inscrição e filtros ainda não tinham sido implementadas.

Além do desenvolvimento da aplicação mobile, nesse segundo *sprint* foram feitas as seguintes modificações no sistema web:

- melhorias na interface da aplicação com o usuário;
- ajustes nas respostas json;
- alteração do servidor de hospedagem de arquivos enviados para a aplicação.
	- O motivo desta alteração foi o fato de que após 24h o heroku (servidor de hospedagem da aplicação) estava apagando os arquivos salvos,

visto que foi e está sendo utilizada uma conta gratuita. Para sanar esse impasse, modificações foram feitas, e agora os arquivos estão sendo salvos nos servidores da Cloudinary, visto que sua assinatura gratuita se mostrou mais oportuna para armazenamento de arquivos desse projeto.

Principais telas da versão final do site podem ser conferidas no apêndice F.

Concluída essa entrega, a segunda *sprint*, faltando poucos dias para entrega do relatório final, ou seja, entrega da terceira e última *sprint*, os esforços então se concentraram em refatorar algumas partes do aplicativo e desenvolver pelo menos o login e o cadastro do usuário.

Foi desenvolvida então a versão 1.0.1 do aplicativo, possuindo além das funções da versão 1.0.0, as funções de cadastro, login e recuperação de senha via email. Todas as informações de cadastro do usuário do aplicativo, no caso os participantes do evento, estão sendo salvas no Cloud Firestore, um banco de dados NoSQL na nuvem, também da Google. A conta utilizada é uma conta gratuita, mas que atende perfeitamente as demandas desta aplicação. As principais telas da atual versão do aplicativo podem ser conferidas no apêndice E.

Dos requisitos inicialmente planejados para essa versão final, o aplicativo já contempla:

- buscar evento por código (ok)
- visualizar informações do evento (ok)
	- organizadores (ok)
	- patrocinadores (ok)
	- apoiadores (ok)
- ver programação do evento (ok)
- ver informações de uma atividade (ok)
- $\bullet$  fazer cadastro (ok)
- $\bullet$  fazer login (ok)
- $\bullet$  recuperar senha via email (ok)

Entretanto, as funcionalidades de "filtrar atividades", "fazer inscrição em um evento" e "fazer inscrição em uma atividade" não puderam ser desenvolvidas nessa

entrega final devido ao escopo limitado de tempo (lista completa das funcionalidades planejadas no apêndice A).

#### **5 CONSIDERAÇÕES FINAIS**

Diversas ferramentas tecnológicas podem e têm sido usadas no apoio à gestão de eventos. Entretanto, sabemos que ferramentas podem ser melhoradas e criadas, tudo isso a fim de melhorar a comunicação. Este foi o objetivo de deste trabalho, desenvolver uma ferramenta que agregasse valor aos eventos, através da centralização de informações, proporcionando assim um maior controle, comodidade e rapidez, a fim de aumentar o envolvimento dos participantes com os eventos.

Considerando o resultado final, percebe-se que a ferramenta foi desenvolvida, mas infelizmente não contemplou todas as funcionalidades desejadas. Seu estado ainda não maduro, ainda não testada e aprovada, fez com que a disponibilização ao público fosse postergada até que uma versão mais completa e segura fosse alcançada.

Entretanto, não podemos deixar de destacar os resultados positivos alcançados após todo o trabalho realizado. Observe, as duas aplicações foram desenvolvidas e documentadas no prazo aproximado de 3 meses. Um prazo aparentemente não tão curto mas que, se analisado criticamente, é percebido que não foi de fato gasto todo esse tempo. Isso porque este prazo teve de ser conciliado com outras atividades acadêmicas e profissionais, o que fez com que no final das contas, caso fossemos aferir com precisão, teríamos um quantitativo bem menor de dias. Salientando isso, o ponto onde quero chegar é que se não fosse o uso das técnicas das metodologias ágeis usadas, principalmente a prototipação, provavelmente o resultado atual — as duas aplicações construídas — não teria sido alcançado.

Por isso, o uso de estratégias ágeis de desenvolvimento, principalmente as que foram obtidas dos métodos XP e Scrum, como por exemplo o uso da prototipação para auxiliar o levantamento de requisitos e validação de design e fluxo de telas; a priorização de requisitos e funcionalidades; o desenvolvimento iterativo e incremental, pensando sempre em entregar partes funcionais (incrementos); a constante comunicação com o *Product Owner* (no caso o supervisor e orientador deste trabalho); entre outras práticas, foram fundamentais para se alcançar a entrega das duas aplicações.

Também foi possível concluir que a aplicação web foi a que trouxe um resultado mais animador. Embora, infelizmente, não tenha sido possível testar cientificamente as funcionalidades e a usabilidade do site, empiricamente percebeu-se que, durante o desenvolvimento do aplicativo, o sistema web atendeu bem as requisições HTTP, mostrou-se altamente resiliente, ou seja, responde bem à mudanças, sendo estas feitas sem grandes esforços. O único problema mais preocupante enfrentado, foi o fato de o servidor de hospedagem, excluir os arquivos após 24h, quando usada uma conta gratuita. Problema que teve de ser resolvido, ou adquirindo uma conta paga, ou providenciando um outro servidor de hospedagem, ou armazenando os arquivos da aplicação em outro servidor. A Solução escolhida, a última, se mostrou mais conveniente para o momento.

O aplicativo foi o que mais exigiu esforços. Antes de começar o desenvolvimento da aplicação mobile, foi necessário primeiro estudar a ferramenta, o Flutter. Foi iniciado então um curso de Flutter, e após já se ter conhecimentos consistentes início-se o desenvolvimento da aplicação. A maior dificuldade encontrada foi estruturar o backend da aplicação. Após alguns refatoramentos, percebeu que a escolha de um padrão próximo ao MVC seria a melhor forma para prosseguir o desenvolvimento do app. Outras dificuldades enfrentadas foi em relação à gerência de estados no Flutter e a escolha de um padrão de cores ideal para a aplicação. Mesmo enfrentando essas dificuldades, a versão 1.0.1 foi concluída, estável, e com bastantes funcionalidades implementadas, conforme descrito na seção resultados.

Para trabalhos futuros, tem-se em perspectivas continuar o aprimoramento desta ferramenta. Ou seja, o aprimoramento tanto do site como do aplicativo. No site, incorporar funcionalidades como a listagem de inscritos, tanto os inscritos no evento como os inscritos em uma atividade; emissão de certificados; melhoramentos na interface e usabilidade do sistema; desenvolvimento de uma área de cadastro e envio de comunicados para os participantes; entre outras melhorias que se mostrarem pertinentes. No aplicativo — a parte onde é encontrado um leque ainda maior de possíveis melhoramentos — poderiam ser realizados aprimoramentos no

layout; desenvolvimento de funcionalidades ainda não desenvolvidas, como a inscrição em evento; inscrição em um atividades; filtro de atividades; notificações push; tela de comunicados; tela de minhas inscrições; estudar a viabilidade de emitir certificados através do aplicativo; entre outras melhorias que se mostrarem pertinentes.

## **7 REFERÊNCIAS**

BRAZ, A. **Método ágil aplicado ao desenvolvimento de software confiável baseado em componentes**. 2013. 126 p. Dissertação (mestrado) - Universidade Estadual de Campinas, Instituto de Computação, Campinas, SP. Disponível em: [http://www.repositorio.unicamp.br/handle/REPOSIP/275637.](http://www.repositorio.unicamp.br/handle/REPOSIP/275637) Acesso em: 14 mar. 2020.

RÉVILLION, A. S. P.. **A utilização de pesquisas exploratórias na área de marketing**. Revista Interdisciplinar de Marketing, São Leopoldo - RS, v. 2, n. 2, p. 21-37, 2003. Disponível em: <https://pdfs.semanticscholar.org/f75f/7ba7b5b210c213ea273311d04cbfae5392dd.pdf> .Acesso em: 14 mar. 2020.

PRODANOV, C. C.; FREITAS, E. C. **Metodologia do Trabalho Científico: métodos e técnicas da pesquisa e do trabalho acadêmico**. 2ª ed. Novo Hamburgo, RS: Feevale, 2013. Disponível em: [https://drive.google.com/file/d/1lp5R-RyTrt6X8UPoq2jJ8gO3UEfM\\_JJd/view.](https://drive.google.com/file/d/1lp5R-RyTrt6X8UPoq2jJ8gO3UEfM_JJd/view) Acesso em: Acesso em: 14 mar. 2020.

PÁDUA, P. F. W. D. **Engenharia de Software - Produtos - Vol.1.** 4ª edição. Rio de Janeiro - RJ: Grupo GEN, 09/2019. 9788521636724. Disponível em: [https://integrada.minhabiblioteca.com.br/#/books/9788521636724/.](https://integrada.minhabiblioteca.com.br/#/books/9788521636724/) Acesso em: 06 jun. 2020

SHROCO, J. H. T. D. C.; MACEDO P. C. **Metodologias Ágeis - Engenharia de Software sob Medida**. São Paulo - SP: Editora Saraiva, 06/2012. 9788536519418. Disponível em: <https://integrada.minhabiblioteca.com.br/#/books/9788536519418/>. Acesso em: 06 jun. 2020

Flutter - Beautiful native apps in record time. **Flutter**. Disponível em: <https://flutter.dev/>. Acesso em: 09 mai. 2020.

CORAZZA, P. V. **Um aplicativo multiplataforma desenvolvido com flutter e NoSQL para o cálculo da probabilidade de apendicite**. 2018. 64 f. Trabalho de Conclusão de Graduação - Universidade Federal do Rio Grande do Sul. Instituto de Informática. Curso de Ciência da Computação, Porto Alegre, 2018. Disponível em: <https://www.lume.ufrgs.br/handle/10183/190147>. Acessado em: 09 mai. 2020.

## **APÊNDICE A — REQUISITOS FUNCIONAIS**

## **Requisitos funcionais**

(elaborados por mim antes das reuniões online com os stakeholders do projeto - 1 de abril de 2020)

## **Básicos**

- área administrativa (ADMIN)
	- realizar registro; realizar autenticação
	- responder msgs enviadas
	- gerenciar atividades
	- o gerenciar comunicados
- área de acompanhamento e interação com o evento (USER)
	- inscrever-se em uma atividade (requerer autenticação)
	- realizar registro; realizar autenticação
	- enviar msgs (opinar)
	- ver programação (ver qual o melhor layout)
	- acessar certificado (compartilhar; .pdf ou .png)

**Extras** (se der e for necessário)

- área administrativa (ADMIN)
	- gerenciar parceiros/patrocinadores (publicidade)
	- gerenciar de questionários; resultado de questionários
	- gerenciar palestrantes
	- gerenciar posters
- área de acompanhamento e interação com o evento (USER)
	- responder questionários (recurso para ser usando durante uma atividade, em tempo real para coletar informações a respeito de um determinado assunto)
	- acessar lista de parceiros
	- acessar lista de palestrantes
	- compartilhar localização
	- acessar lista de posters e a respectiva atividade vinculada a ele

### **Requisitos funcionais V1.0**

(obtidos após reunião com o *Product Owner*. No caso o supervisor e orientador deste trabalho mestre Frederico Pires Pinto - 6 de abril de 2020)

### **Básicos**

● área administrativa (ADMIN): apenas web

- $\circ$  login (ok)
- gerenciar eventos (ok)
	- gerenciar parceiros (ok)
	- gerenciar atividades (ok)
- área de acompanhamento e interação com o evento (USER): aplicativo mobile
	- buscar evento por código (ok)
	- visualizar informações do evento (ok)
		- organizadores (ok)
		- patrocinadores (ok)
		- apoiadores (ok)
	- ver programação do evento (ok)
	- ver informações de uma atividade (ok)
	- fazer cadastro (ok)
	- fazer login (ok)
	- recuperar senha via email (ok)
	- filtrar atividades (pendente)
	- fazer inscrição em um evento (pendente)
	- fazer inscrição em uma atividade (pendente)

# **APÊNDICE B — QUADRO KANBAN USANDO DURANTE DESENVOLVIMENTO DESTE PROJETO**

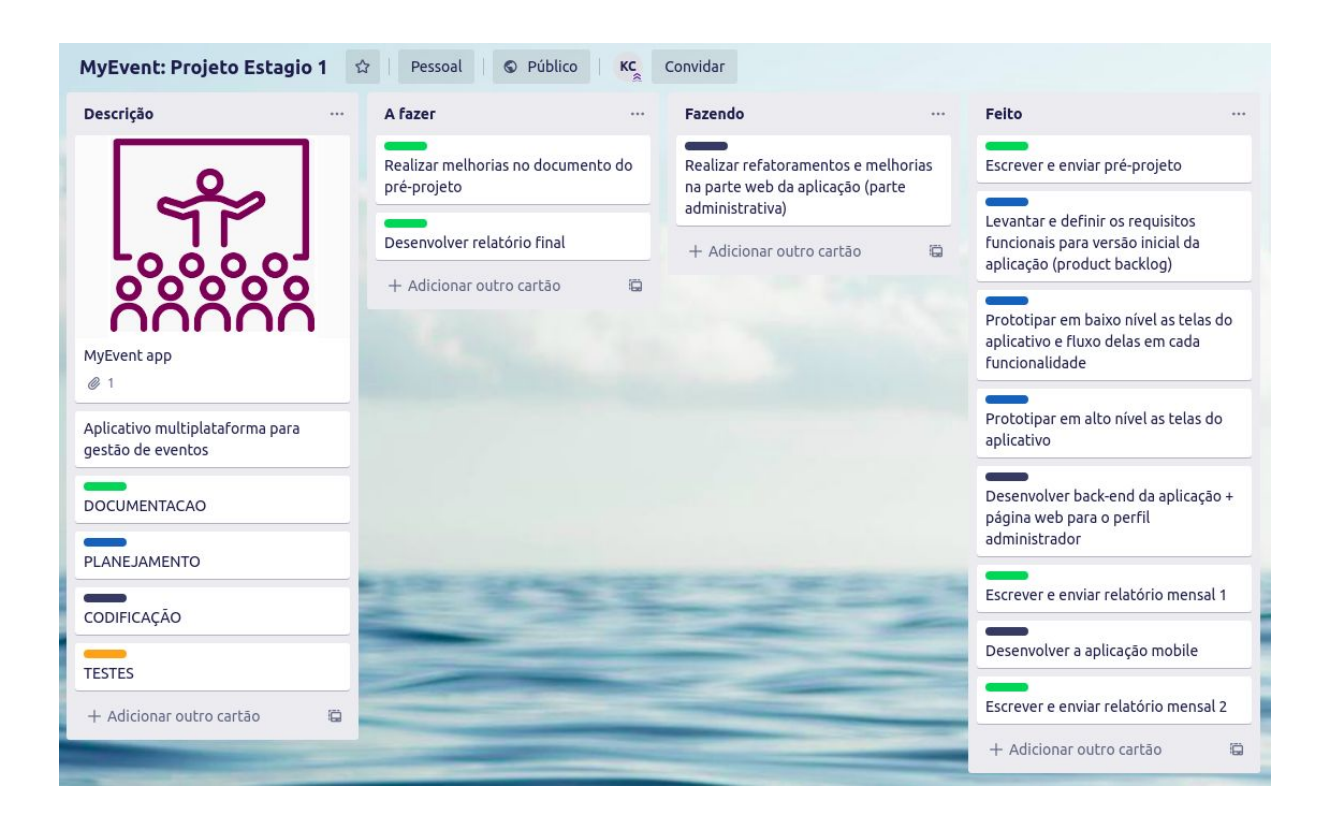

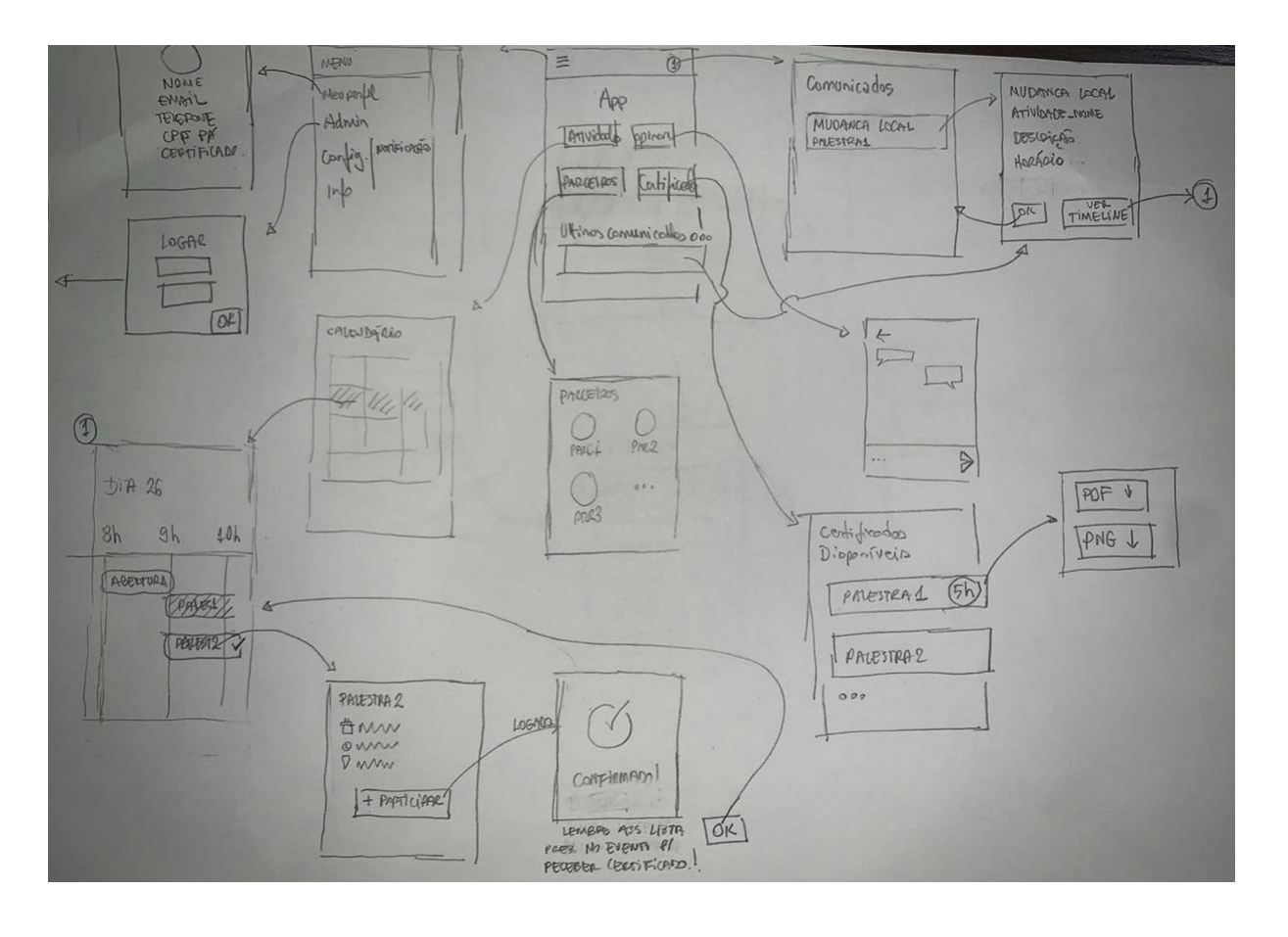

## **APÊNDICE C — PROTÓTIPOS EM BAIXO NÍVEL**

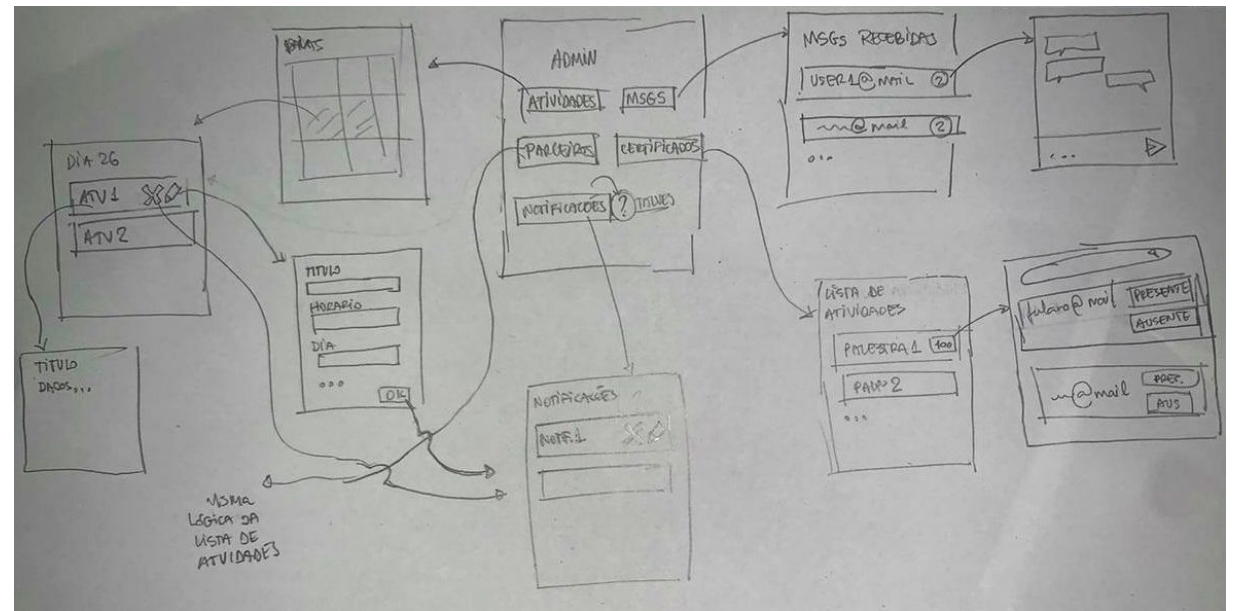

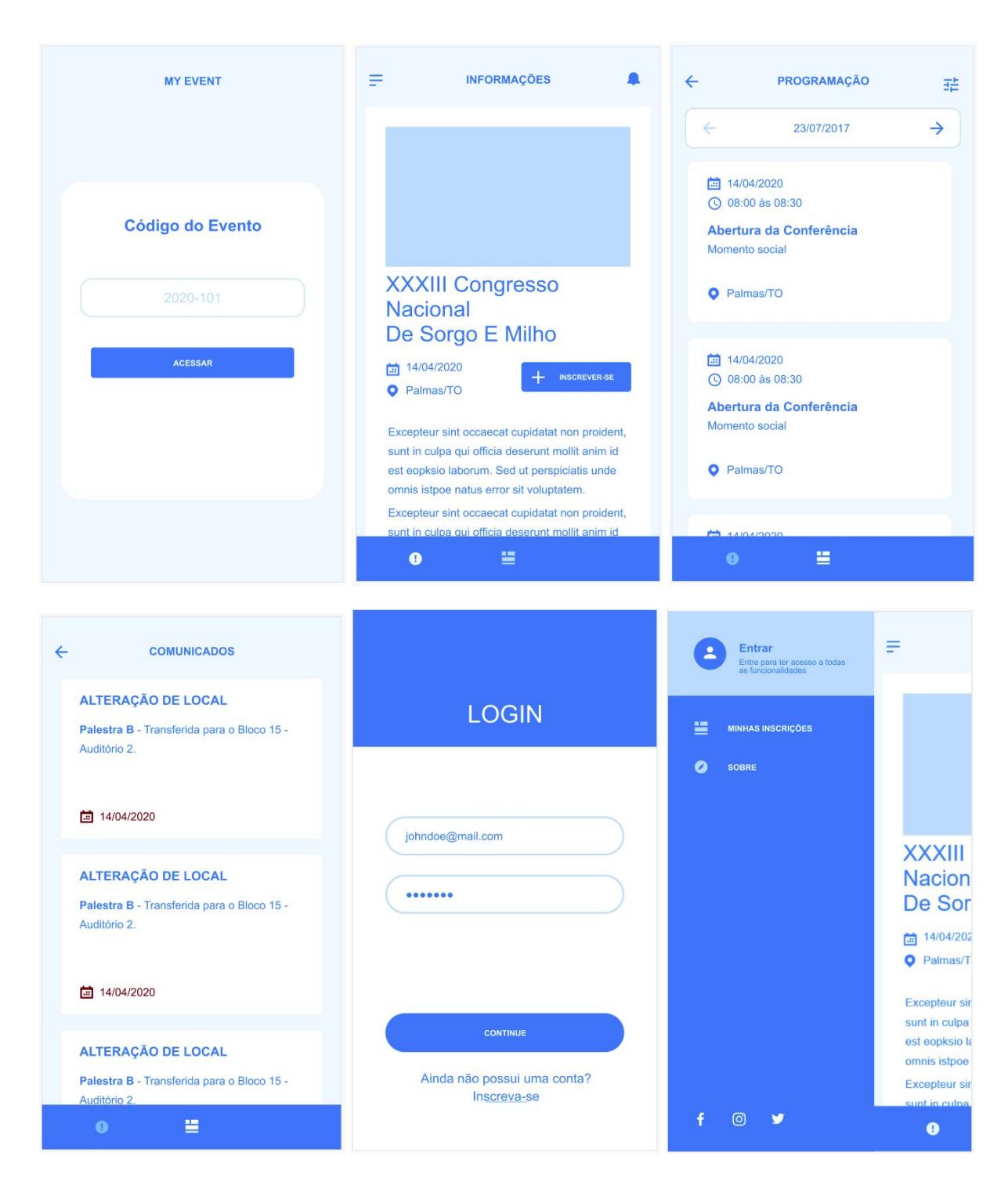

# **APÊNDICE D — PROTÓTIPOS EM ALTO NÍVEL**

## **APÊNDICE E — PRINCIPAIS TELAS DA VERSÃO FINAL DO APLICATIVO — V 1.0.1**

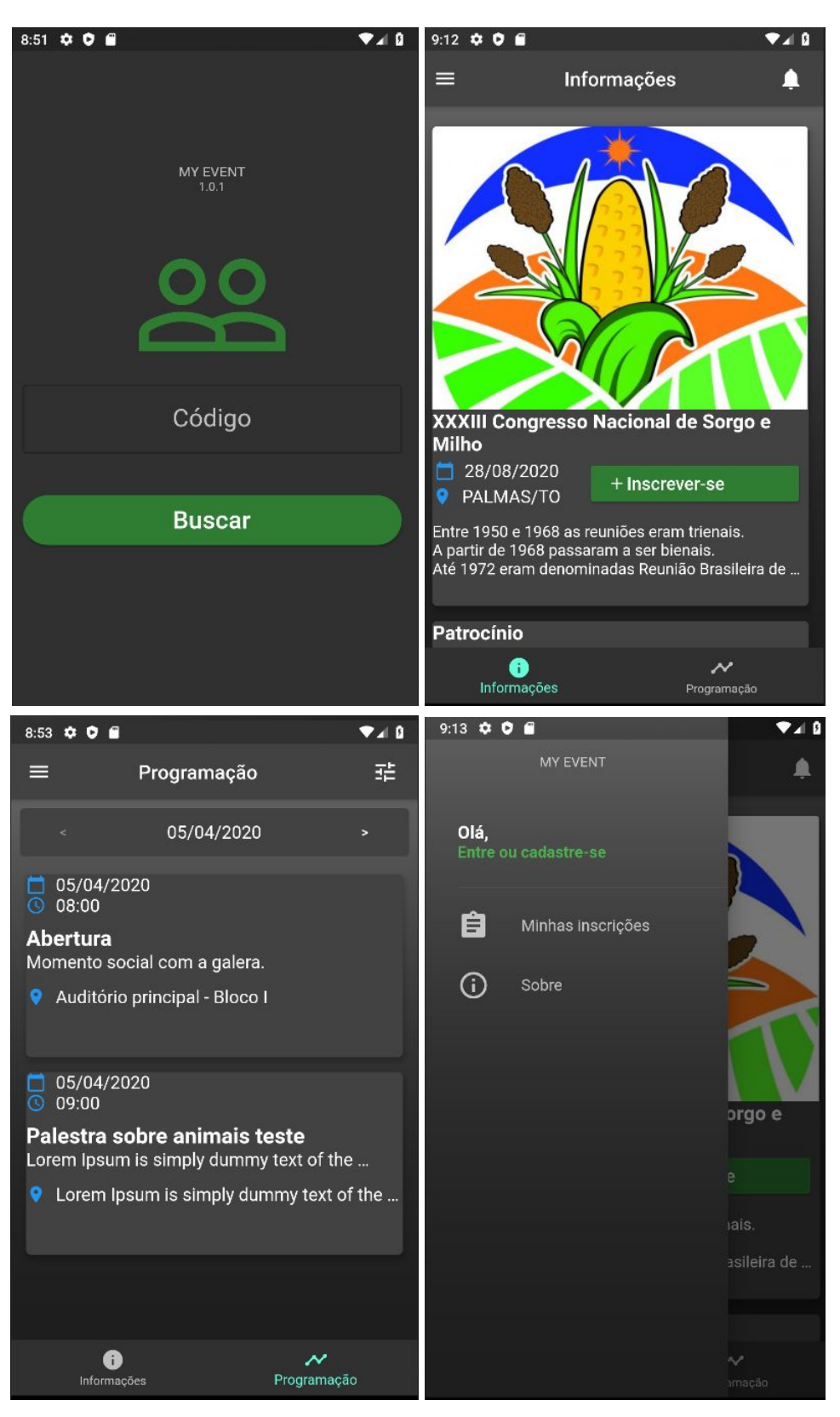

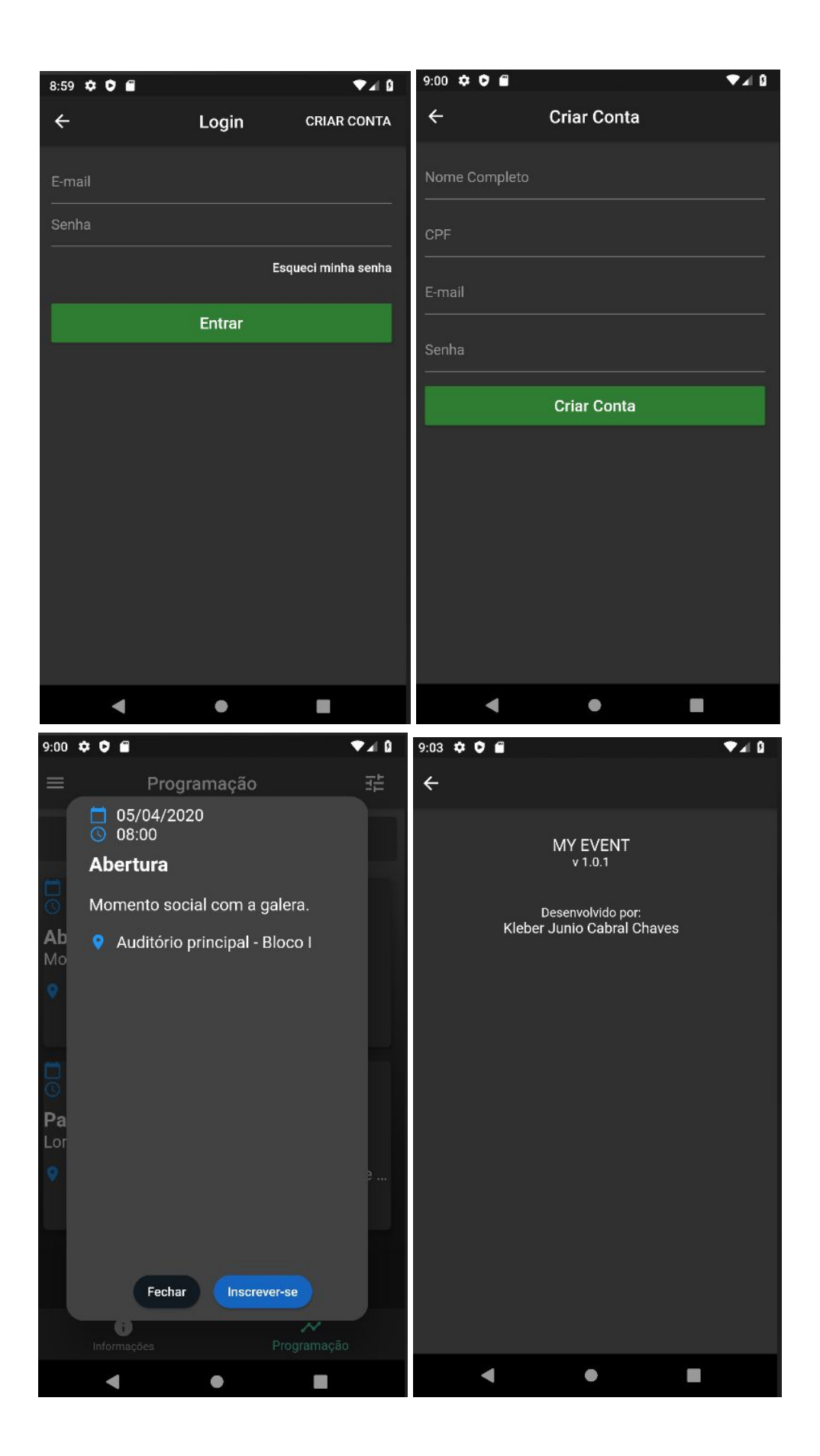

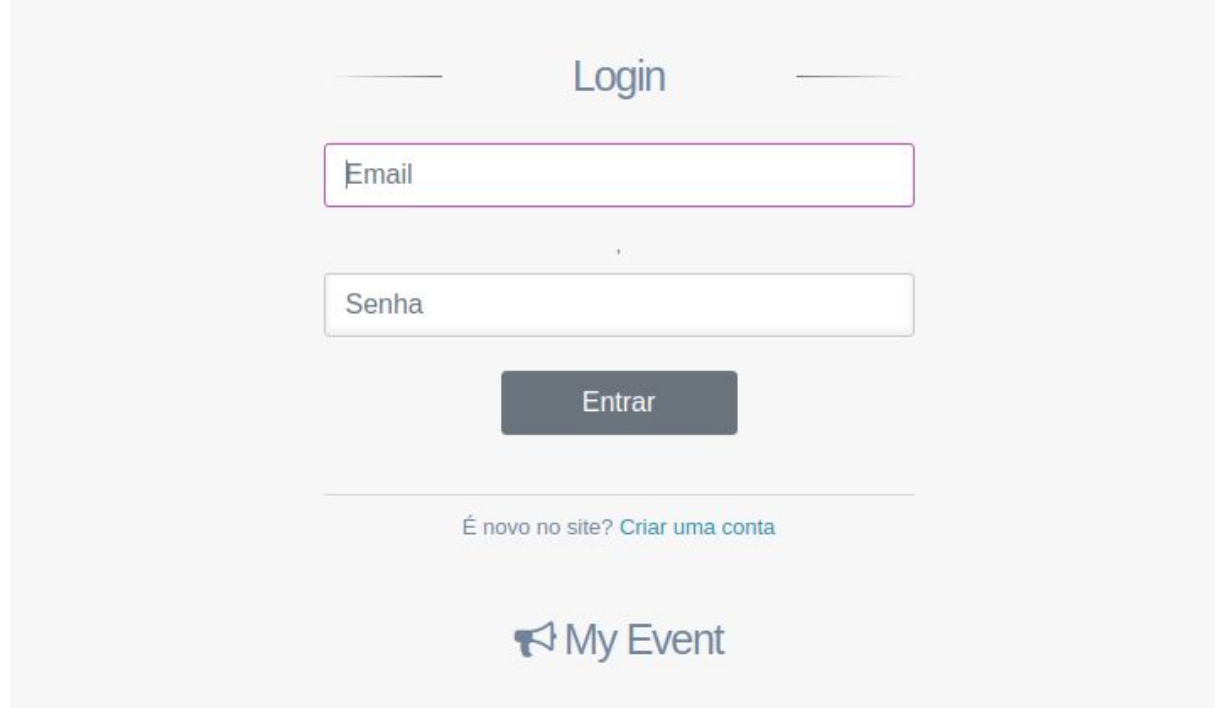

# **APÊNDICE F — PRINCIPAIS TELAS DA VERSÃO FINAL DO SITE**

Tela login.

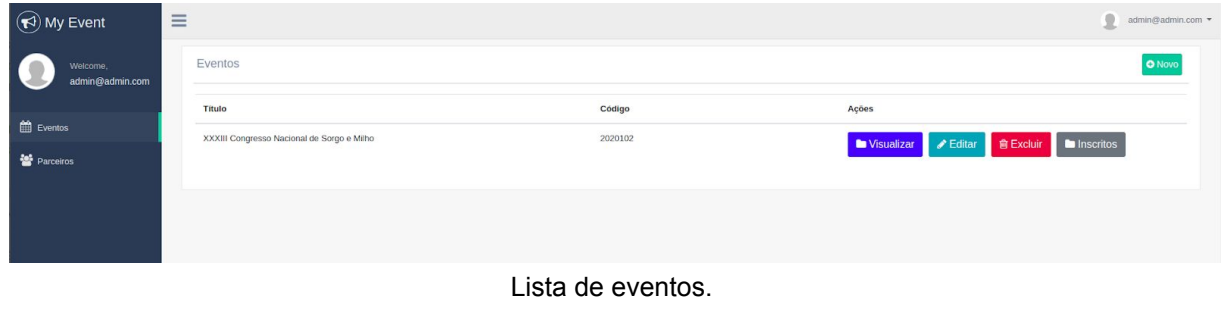

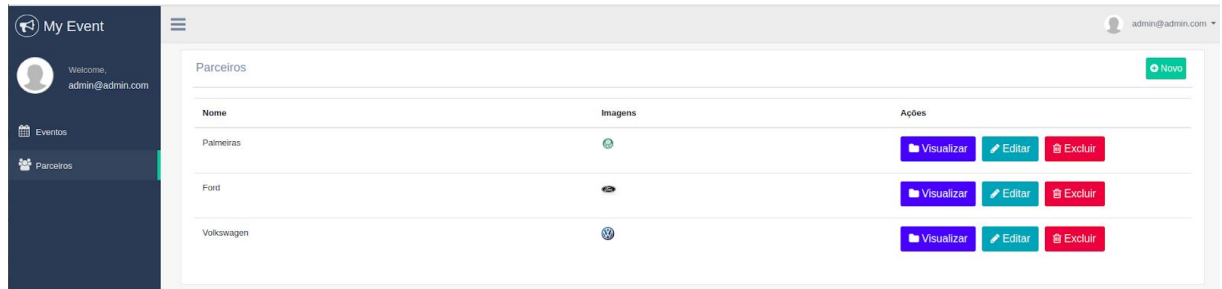

Lista de parceiros (patrocinadores, organizadores e apoiadores).

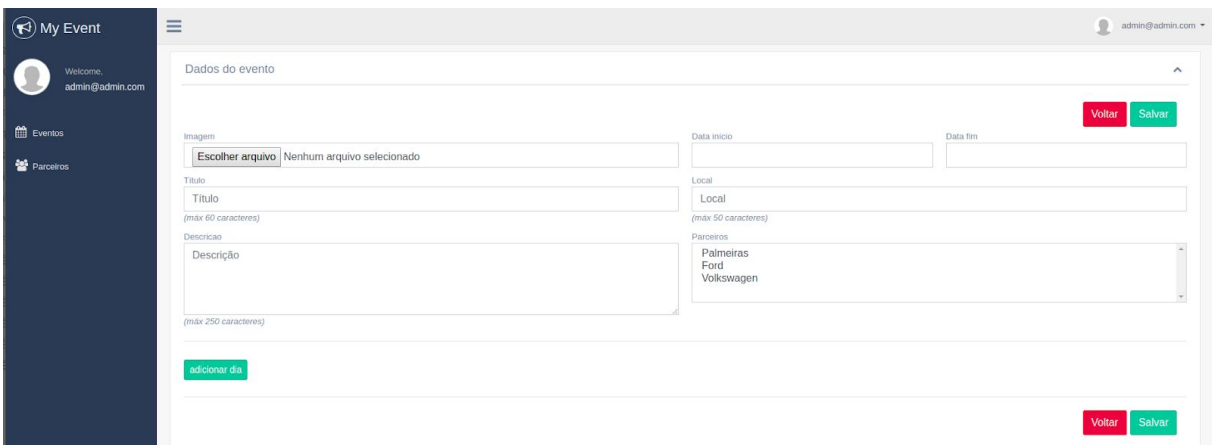

Formulário de cadastro de um evento.